### **CC-RL C COMPILER FOR RL78 FAMILY CODING TECHNIQUES CC-RL V.1.02.00**

Dec. 24, 2015 R20UT3569EJ0100 Microcomputer Tool Product Marketing Department, Tool Business Division Renesas System Design Co., Ltd.

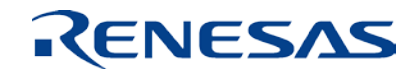

#### **AGENDA**

and the control of the control of the control of the control of the control of

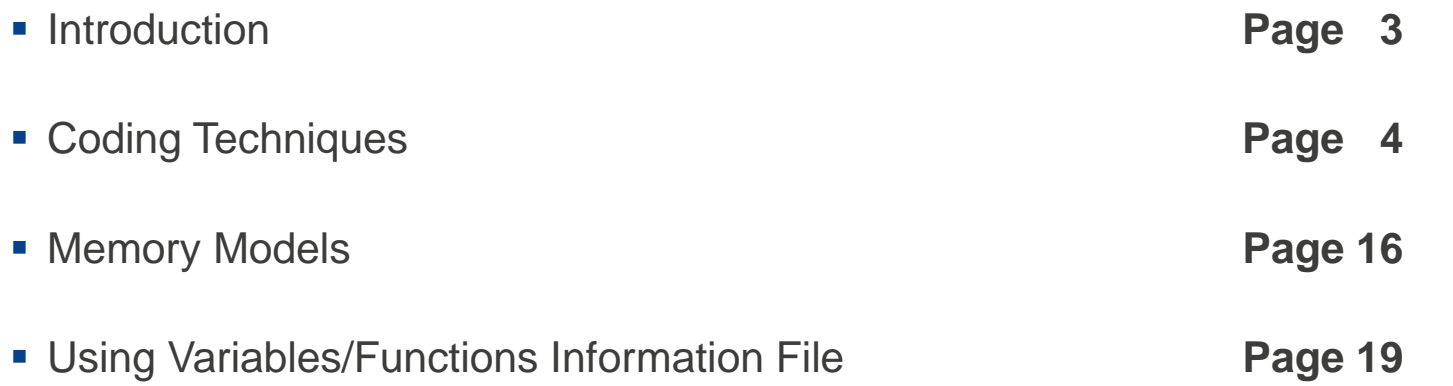

#### **Introduction**

- This document describes coding techniques to further reduce the code size or accelerate execution even after optimization through option settings when using the CC-RL C compiler.
- Each amount of code reduction shown in this document only applies to the corresponding example; the actual reduction will vary slightly between cases.
- The output assembly-language codes shown in this document are examples compiled with the medium model and the code size precedence option (-Osize) specified. Note that the output code will differ when a different type of optimization (default optimization or speed precedence optimization) is specified.
- This document uses the following tools and versions for description.
	- CC-RL C compiler for the RL78 family V.1.02.00
	- e2 studio integrated development environment V4.2.0.012
	- CS+ integrated development environment V.3.03.00

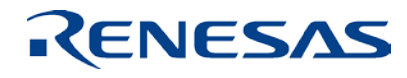

# **Coding Techniques**

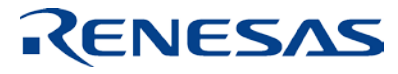

**© 2015 Renesas System Design Co., Ltd. All rights reserved. Page 4**

#### **Effects of Coding Techniques**

Effects on the output code size and execution speed when applying coding techniques

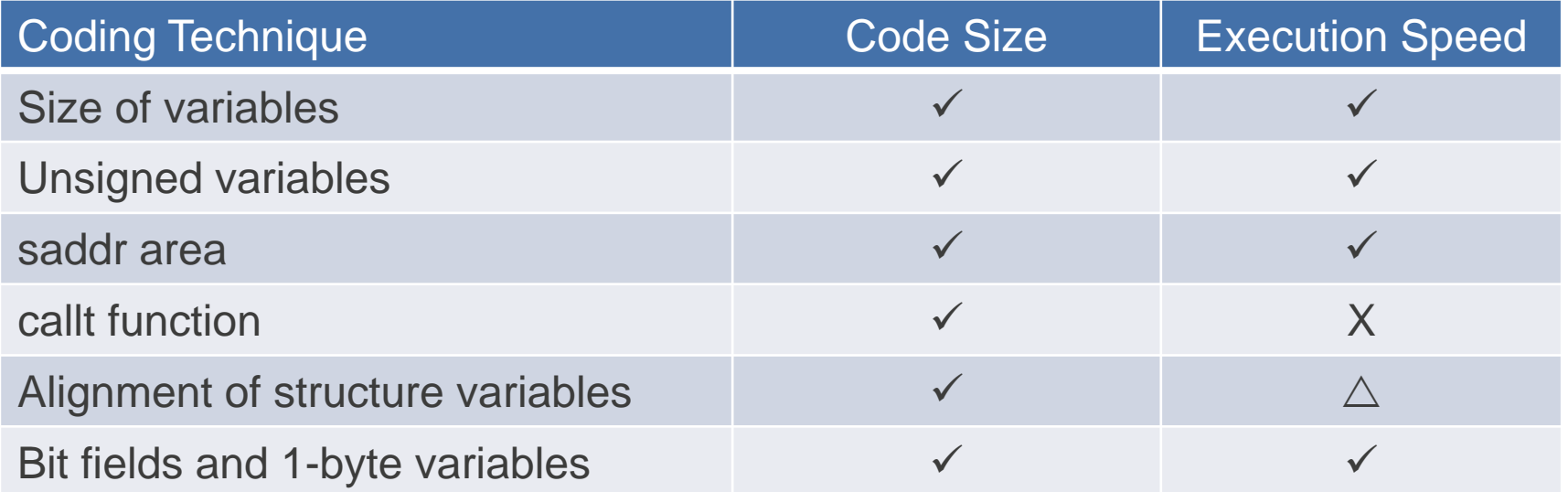

 $\checkmark$ : Effective;  $\triangle$ : Not effective; X: Performance degraded

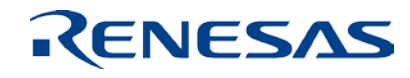

#### **Size of Variables**

- When using variables, specify the type having the minimum allowable size.
- This is because the RL78 devices excel in handling small-type variables.
- Example:
	- C source program

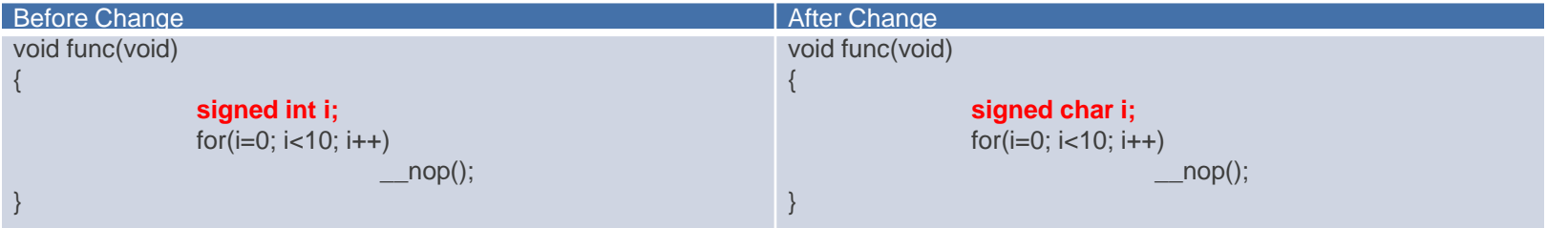

• Output assembly-language program

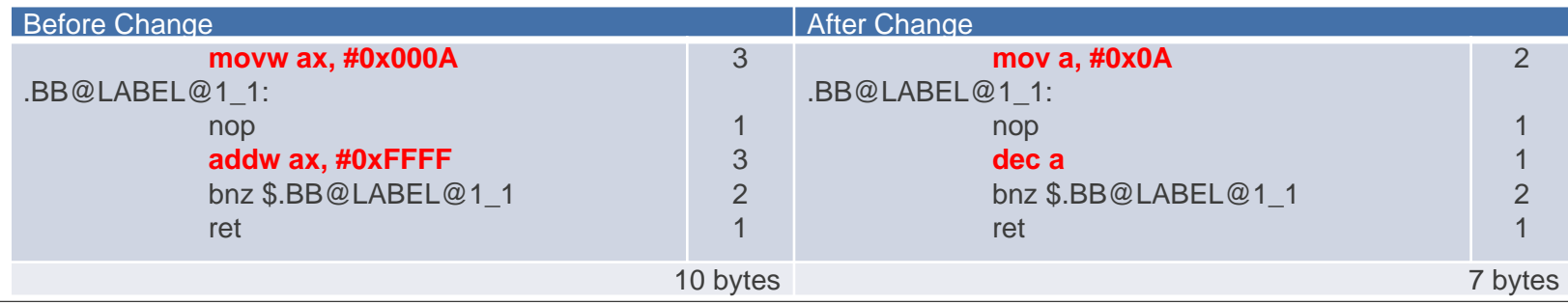

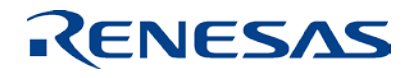

#### **Unsigned Variables**

- Add "unsigned" for all data that never handle negative values.
- This is because the RL78 devices excel in handling unsigned variables.
- Example:
	- C source program

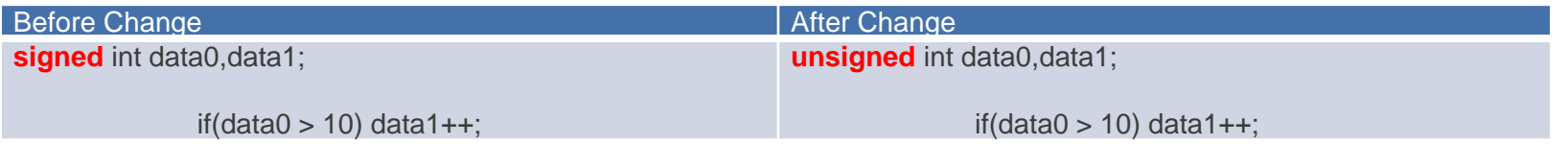

#### • Output assembly-language program

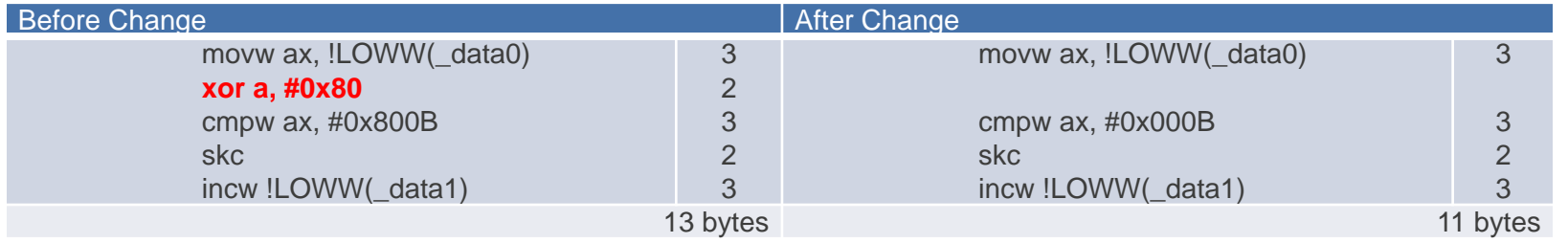

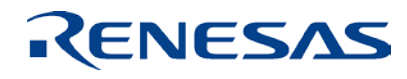

### **saddr Area (1/2)**

- Use the \_\_saddr qualifier or #pragma saddr declaration for frequently used external variables and static variables within functions.
- Allocating variables in the saddr area improves the code.
- For a one-bit field especially, the saddr qualifier or #pragma saddr declaration can be expected to have a large effect.
- Alternatively, the variables/functions information file can be used to allocate variables to the saddr area.

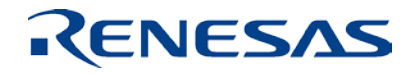

### **saddr Area (2/2)**

#### • Example:

#### • C source program

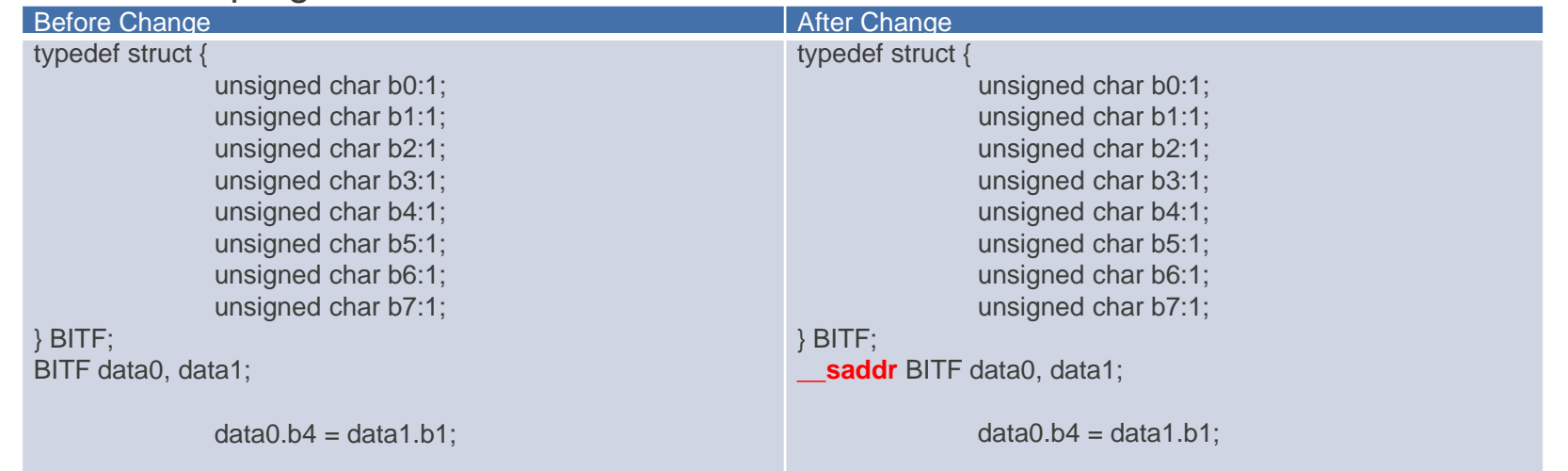

#### • Output assembly-language program

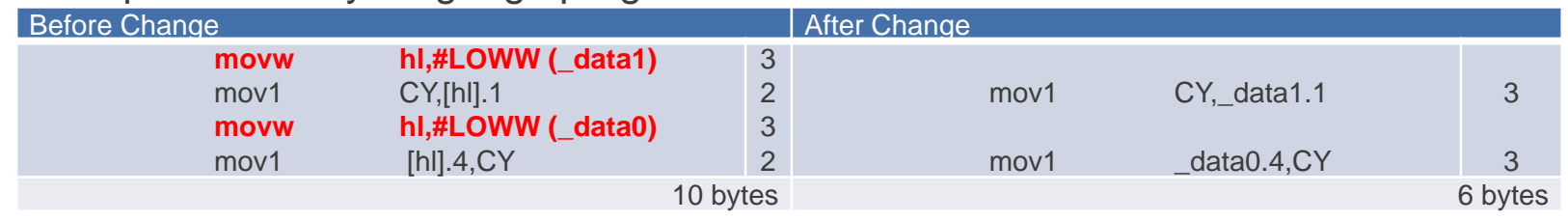

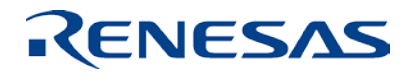

### **callt Function (1/2)**

- Use the \_\_callt qualifier or #pragma callt declaration for frequently called functions.
- The addresses of the functions to be called are stored in the callt table area [80H BFH], and the functions are called with a smaller-size code than that for direct function calls.
- Example:
	- C source program

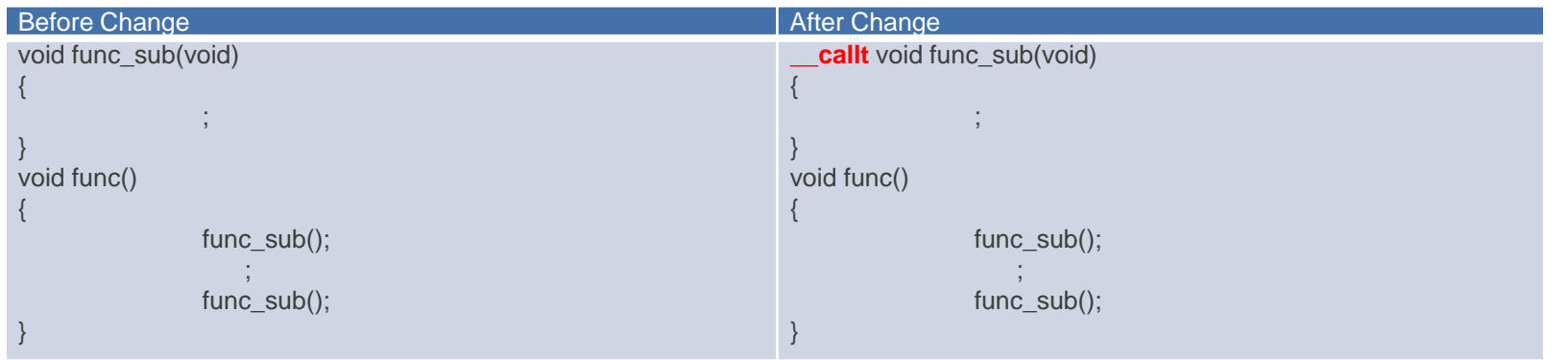

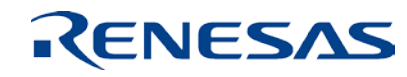

## **callt Function (2/2)**

• Example:

#### • Output assembly-language program

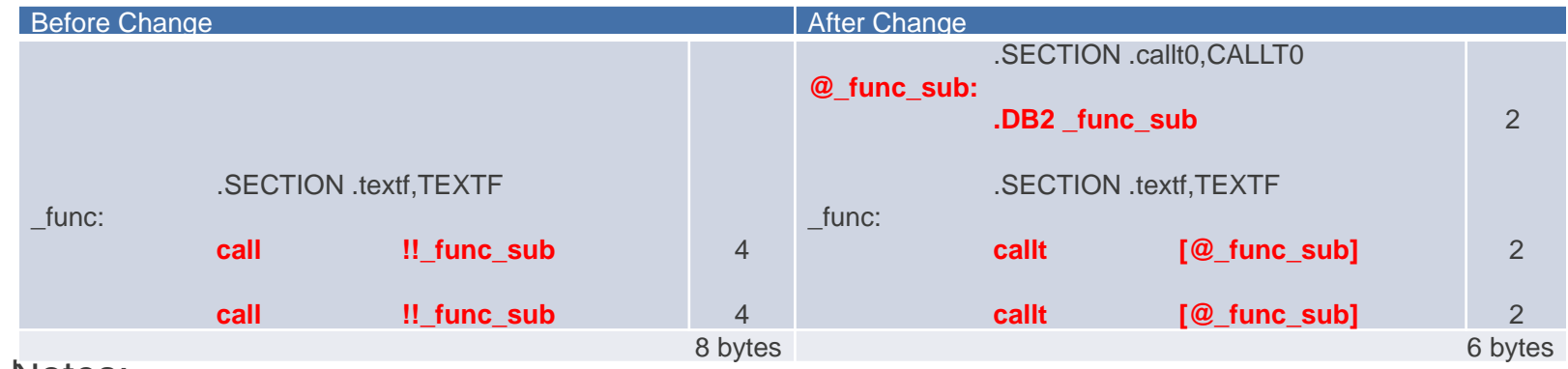

- Notes:
	- A table of addresses for function calls is generated (.callt0).
	- Due to generation of this table, code size reduction is not effective for a function called only once.
	- The CALLT instruction requires more clock cycles for execution than the CALL instruction.
	- Alternatively, the variables/functions information file can be used to specify declarations of the functions to be called through the CALLT instruction

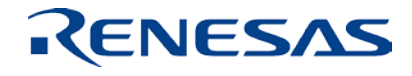

#### **Alignment of Structure Members (1/2)**

- In the RL78 family of devices, reading or writing in word units cannot start from an odd address; data for alignment is inserted by the default option setting so that 2-byte or larger members are allocated to even addresses.
- Therefore, take care regarding the alignment of structure members and do not leave unused space between members.
- Example:
	- C source program

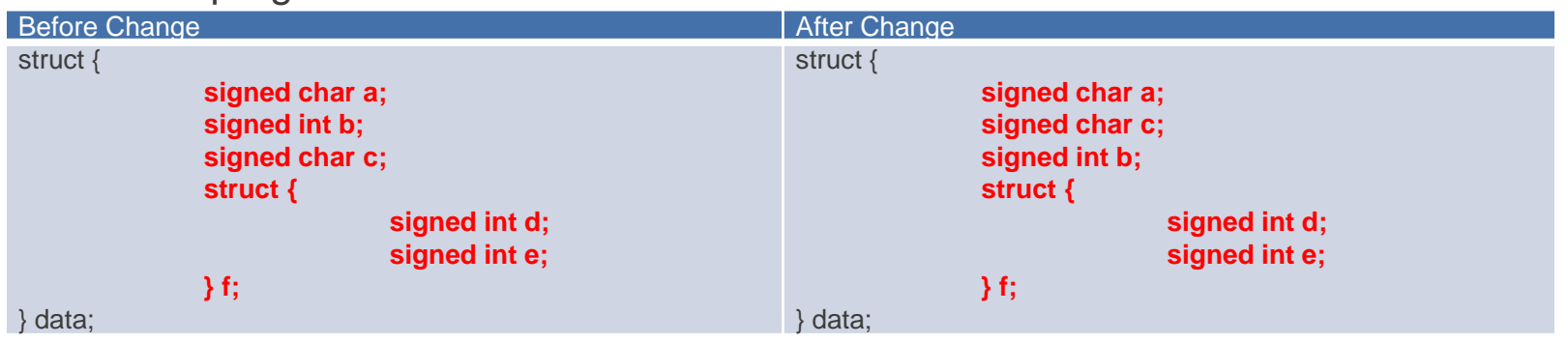

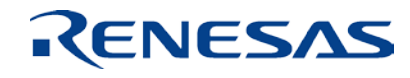

#### **Alignment of Structure Members (2/2)**

- Example:
	- Memory Allocation

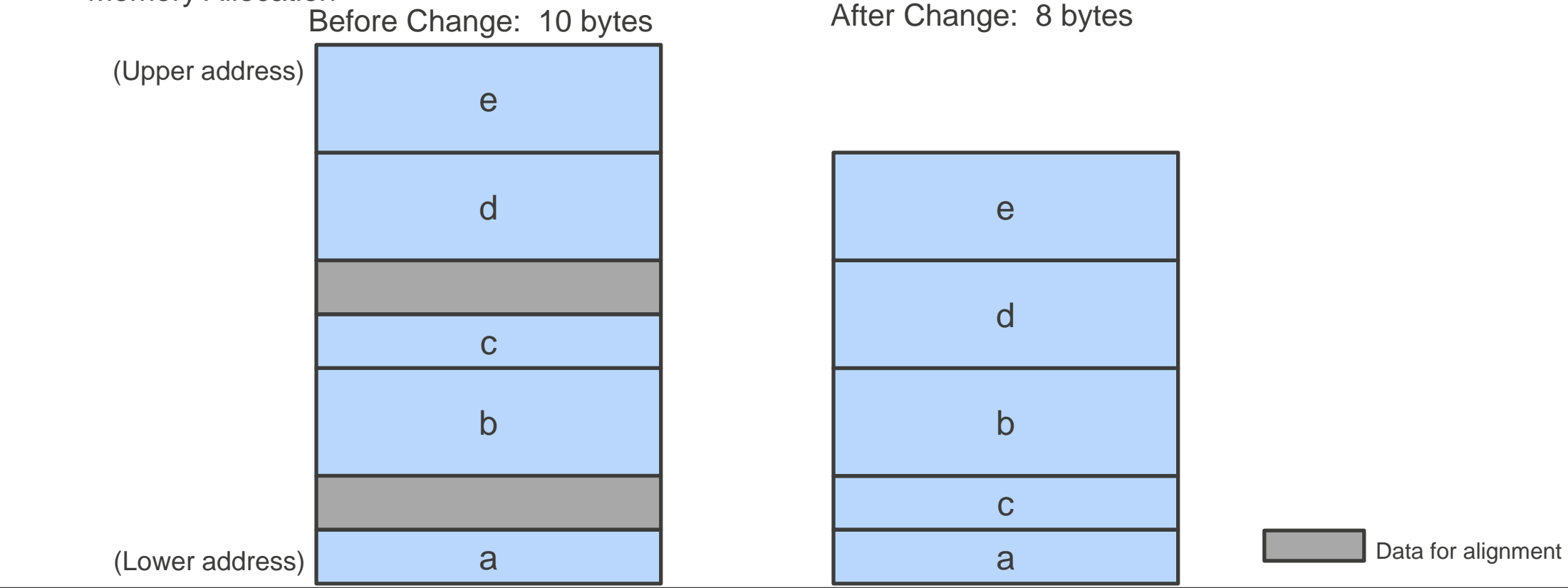

RENESAS

#### **Bit Fields and 1-Byte Variable (1/2)**

- When the size of a bit-field member is two or more bits, use the char type instead of a bit field (two or more bits).
- Note that the size of RAM area used will increase when this is done.
- Example:
	- C source program

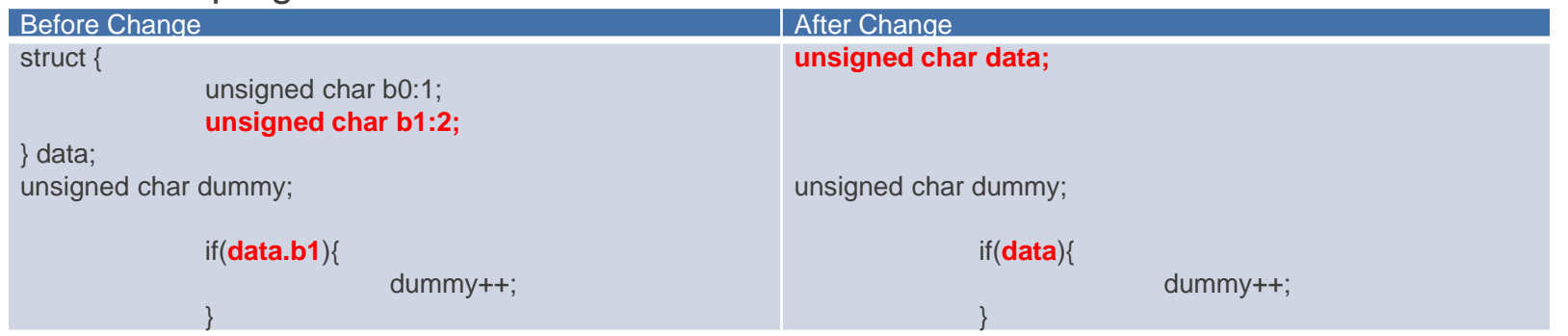

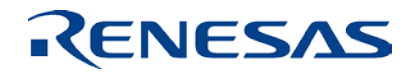

### **Bit Fields and 1-Byte Variable (2/2)**

• Example:

#### • Output assembly-language program

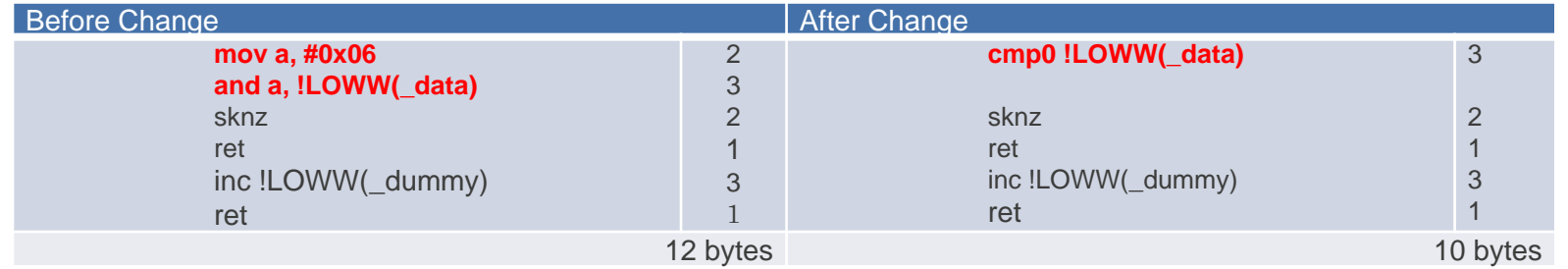

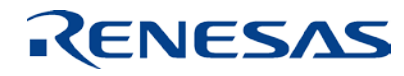

# **Memory Models**

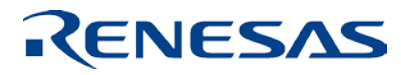

## **Memory Models (1/2)**

- According to the specifications of the RL78 family, the sizes of the codes for function call and data access differ depending on whether
	- the program size is 64 Kbytes or larger
	- the data size (including ROM data) is 64 Kbytes or larger.
- CC-RL provides the following two memory models.

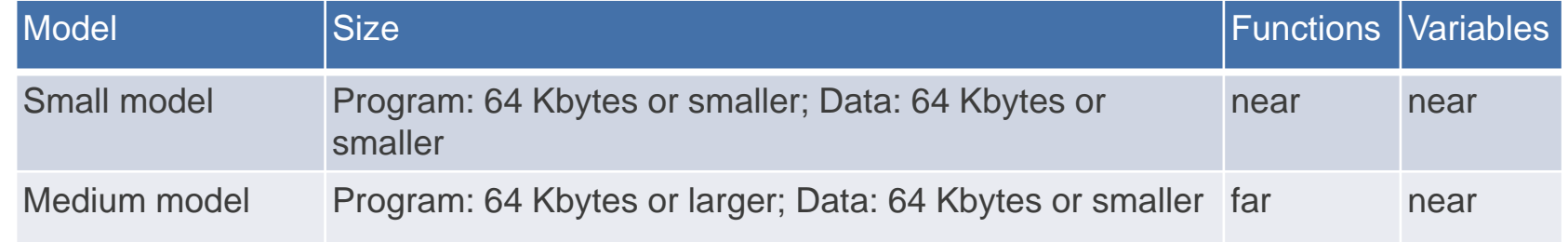

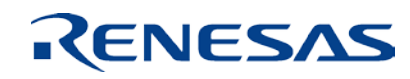

### **Memory Models (2/2)**

- For a large program, select the medium model and add the <u>near</u> qualifier to frequently called functions to reduce the code size.
- Note that when the <u>near orectal</u> far qualifier is added to a function, the type of the pointer variable that handles the qualified function should also be modified to match the type of the function.

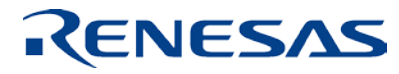

# **Using Variables/Functions Information File**

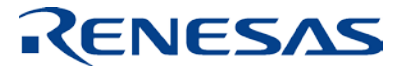

#### **Using Variables/Functions Information File (1/3)**

#### **Features**

- Frequently used variables are allocated to the saddr area.
- Frequently called functions are handled as callt functions.
- In addition to the qualifiers (saddr and sallt) and #pragma declarations (saddr and callt) specified in the source files, the variables specified in the variables/functions information file are allocated to the saddr area and the functions specified in the file are handled as callt functions.
- How to use
	- Specify the –vfinfo linker option to generate a variables/functions information file.
	- Include the variables/functions information file at compilation in either of the following methods.
		- Specify the file through the –preinclude compiler option.
		- Use #include to include the file to each source file.

### **Using Variables/Functions Information File (2/3)**

- Note
	- When generating a variables/functions information file through the –vfinfo linker option, check that the build process has been completed correctly and a load module file has been created.
- Linker option -vfinfo
	- This option selects variables and functions for which code reduction works most effectively based on their reference frequencies, adds declarations of saddr variables and callt functions through #pragma directives to the selected variables and functions, and outputs them to a header file (variables/functions information file).

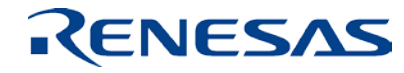

#### **Using Variables/Functions Information File (3/3)**

• Example:

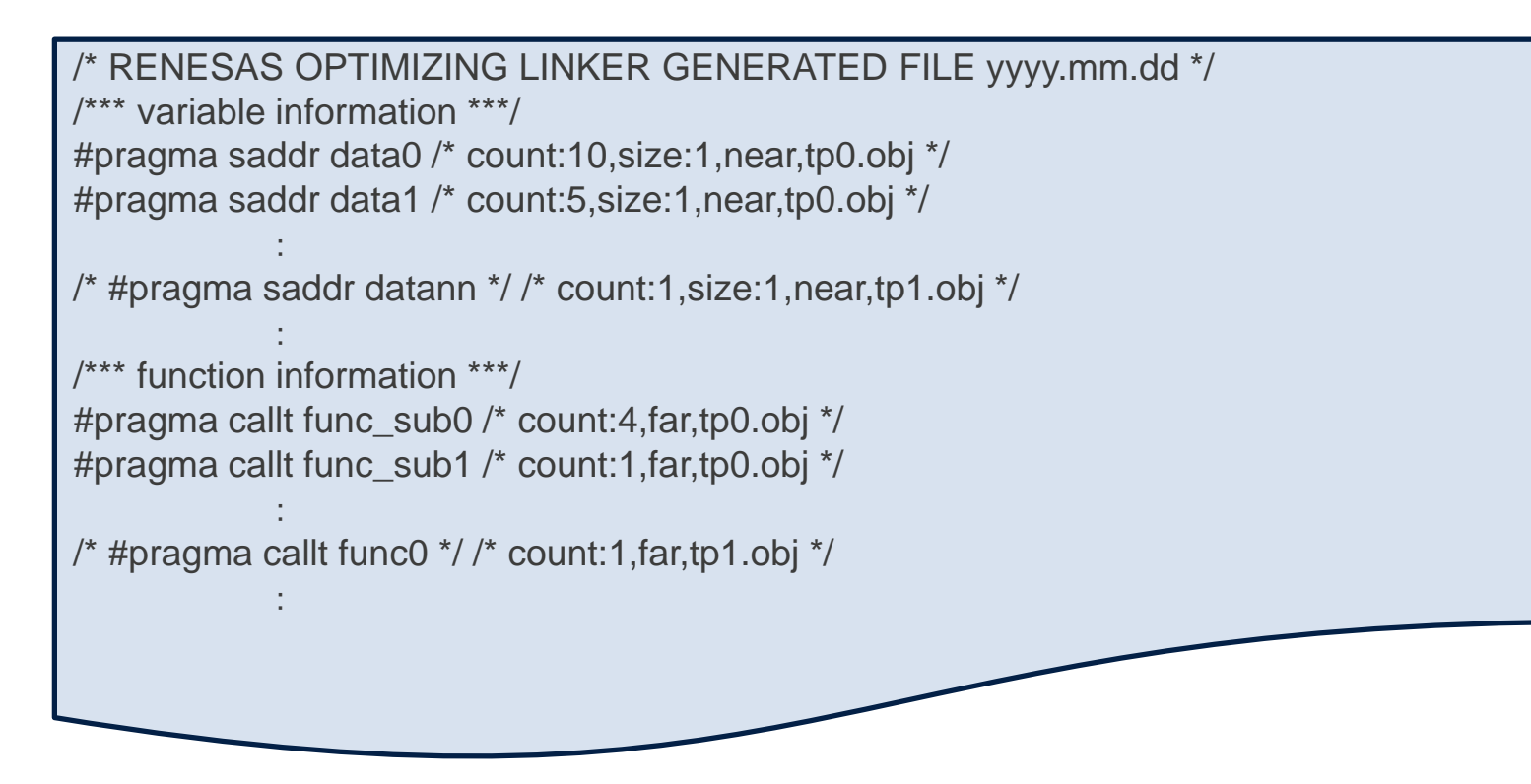

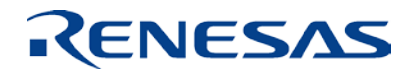

## **Using Variables/Functions Information File (e2 studio) (1/2)**

- Generating a variables/functions information file automatically
	- Enable position optimization in the linker.

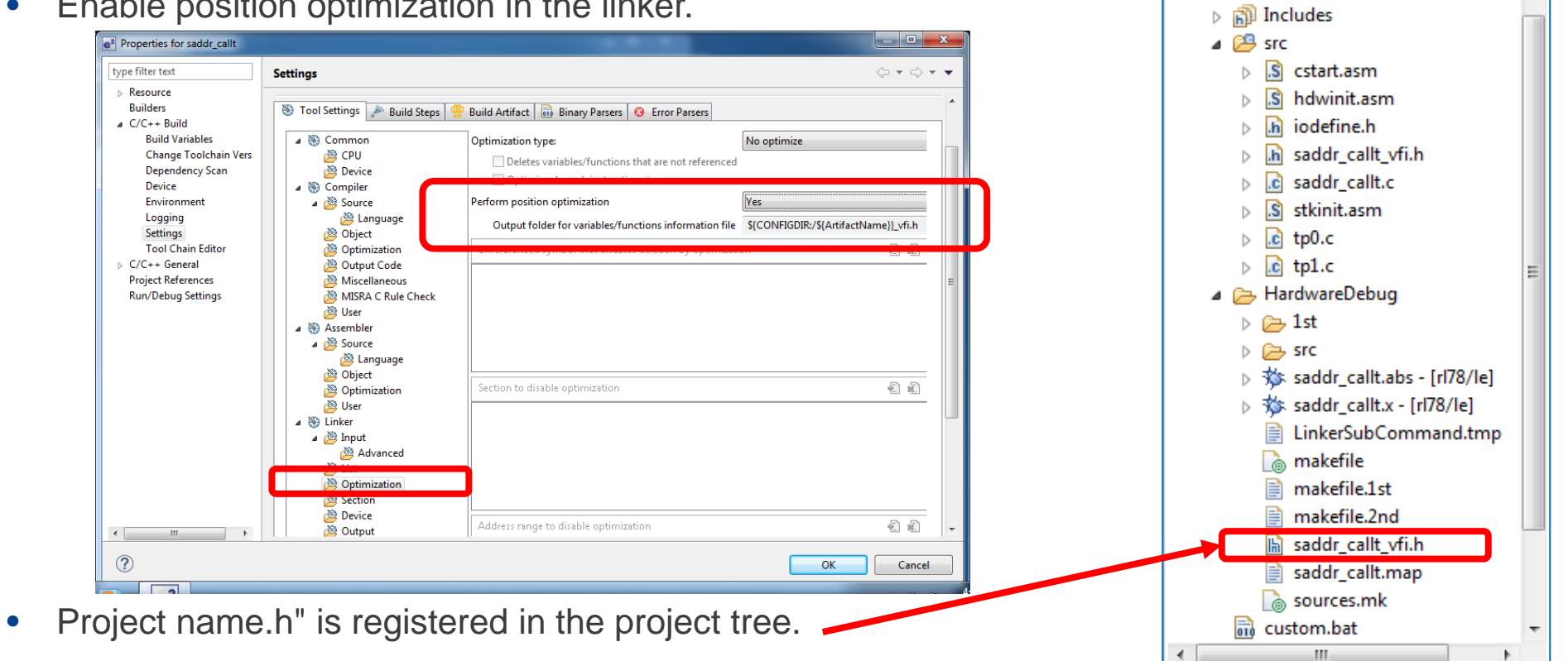

Project Explorer 23

 $\triangleright \frac{100}{100}$  Binaries

Saddr\_callt [HardwareDebug]

 $\qquad \qquad =$ 日

 $\bigtriangledown$ 

F g,

#### RENESAS

## **Using Variables/Functions Information File (e2 studio) (2/2)**

- Editing a variables/functions information file (after automatic generation)
	- Disable position optimization that was enabled in the step shown in the previous page in the linker.
	- Import the automatically generated "Project name.h" file to the src folder.
	- Register the "Project name.h" file in [Include files at head of compiling units].

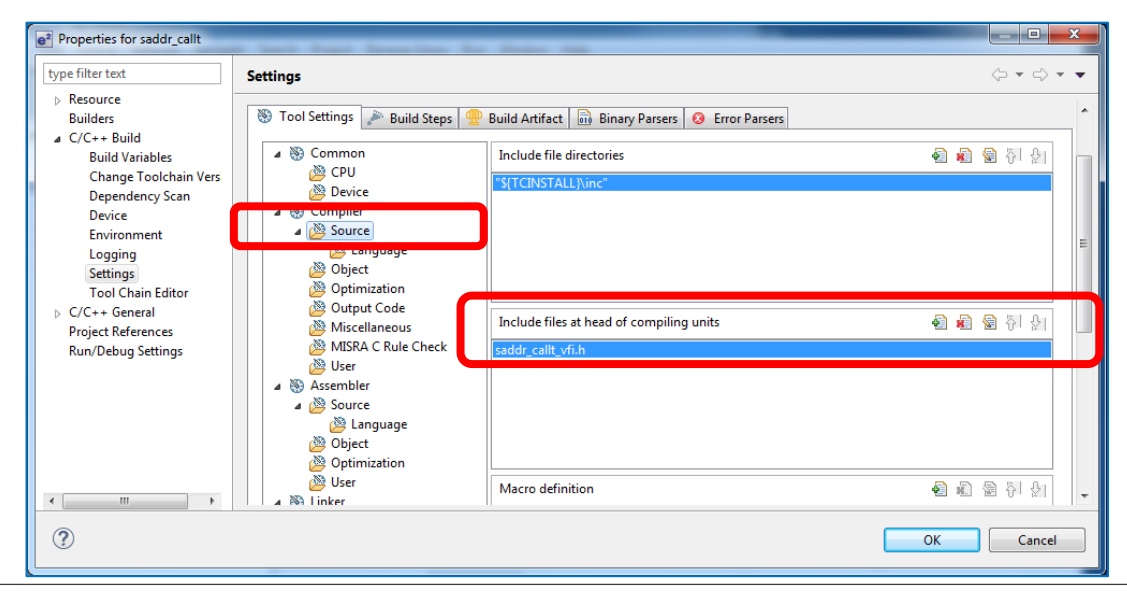

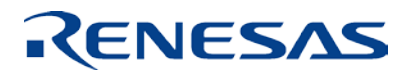

### **Using Variables/Functions Information File (CS+) (1/2)**

- Generating a variables/functions information file automatically
	- Enable output of a variables/functions information file.

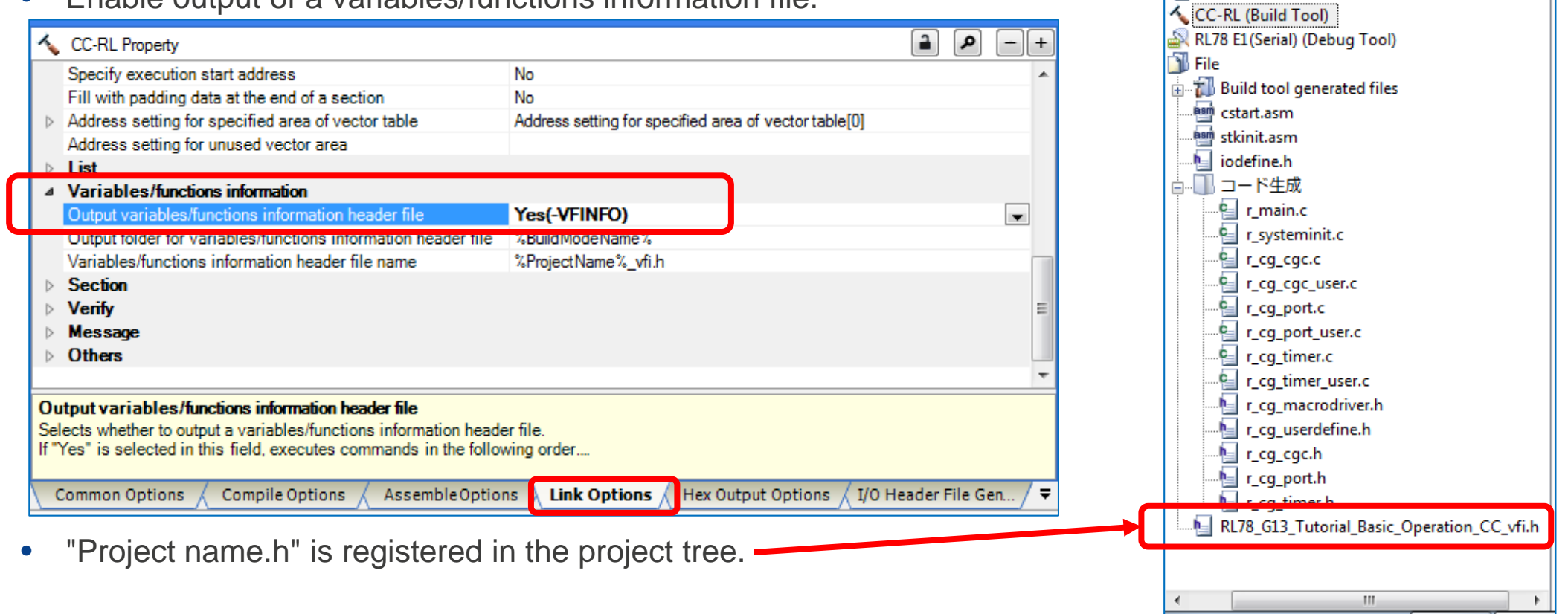

#### RENESAS

 $P \times$ 

Project Tree

 $@8@$ 

R5F100LE (Microcontroller)

RL78 G13 Tutorial Basic Operation CC (Project)\*

#### **Using Variables/Functions Information File (CS+) (2/2)**

- Editing a variables/functions information file (after automatic generation)
	- Disable output of a variables/functions information file that was enabled in the step shown in the previous page.
	- Copy the "Project name.h" file to another folder (such as the source folder). (Although it can be used without copying, when output of a variables/functions information file is enabled, the tool overwrites and deletes the file.)
	- Register the "Project name.h" file in [Include files at head of compiling units].

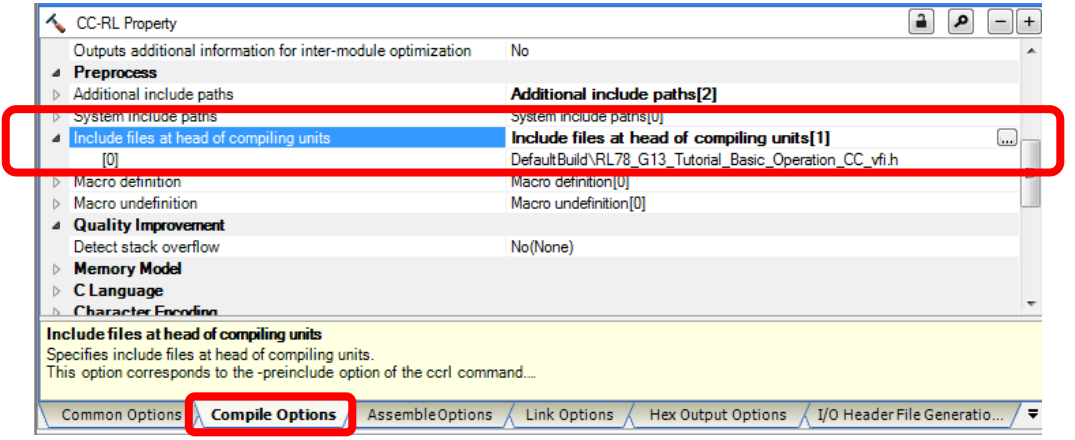

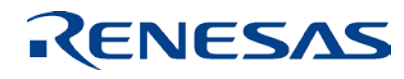

#### **Renesas System Design Co., Ltd.**

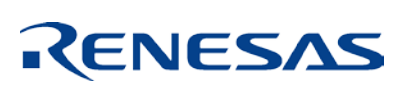